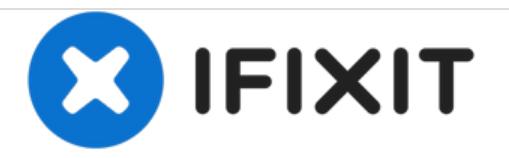

# **How to (safely) remove PC case stickers**

If you have a system you want to remove the case stickers on, this guide will show you how to do it cleanly.

Written By: Nick

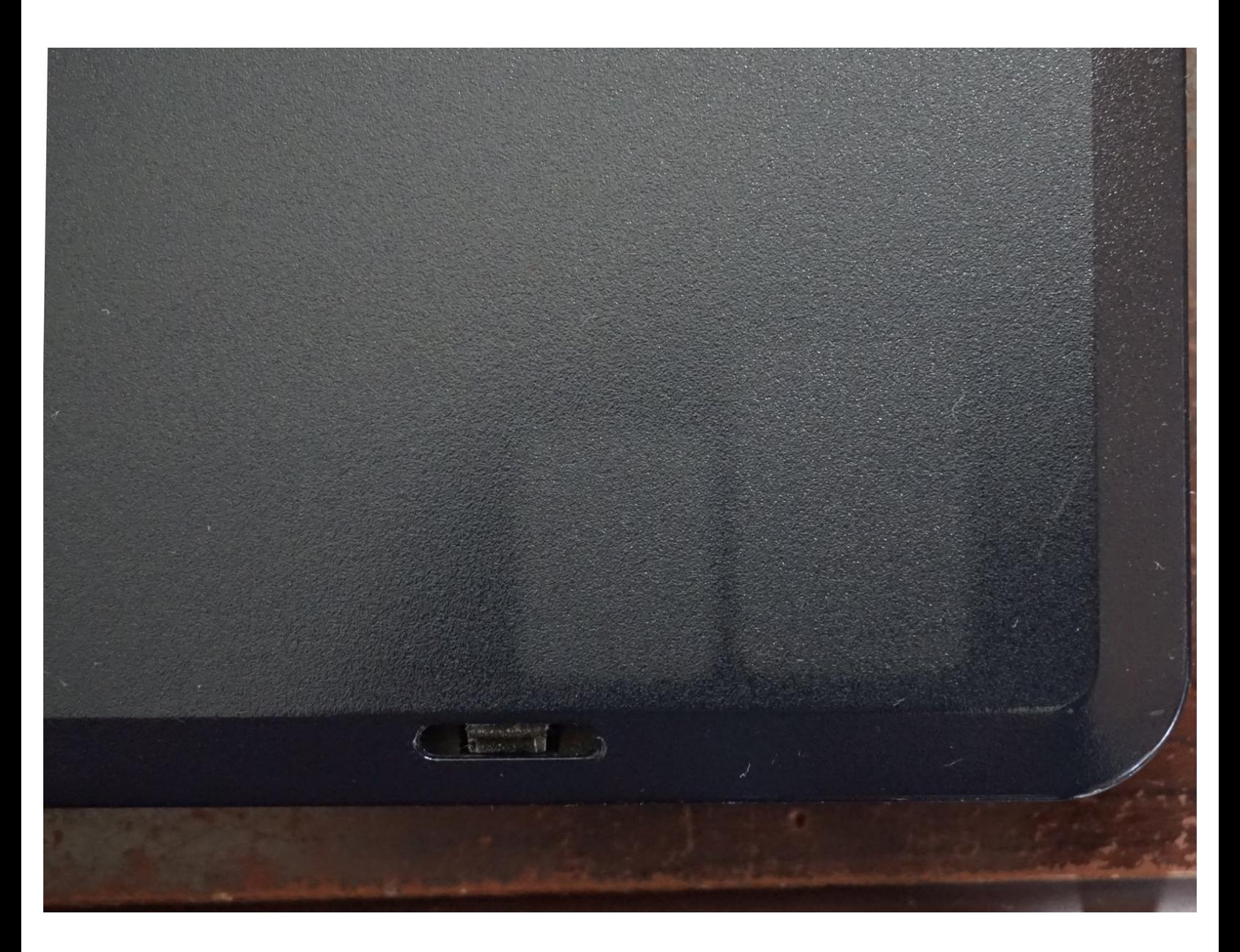

## **INTRODUCTION**

## *Note: The best time to do this is when the system is new. Older systems may have a visible contrast where the stickers are removed. An example is shown in the cover photo.*

On many PCs, the OEM puts branding stickers on, which are prone to wear on laptops. Removing these from a laptop will keep the palmrest clean or clean up an old system with worn out stickers.

## **Guide notes**

- *IMPORTANT: The battery must be removed if it is easily accessible and installed where heat is needed. These can explode if they get hot.*
	- Follow the guide specific to your laptop to do this. *Instructions are not included in this guide, as all laptops are different.*
- *Be careful how much heat you use. Plastic parts can be melted if they get too hot.* These will need to be replaced if this happens.
	- *To avoid damaging the plastics, only use enough heat to make removal easy.*
- *Goof Off WILL DAMAGE MOST PLASTICS. Use Goo Gone, as it is far safer and doesn't damage most surfaces.*
	- *If you are in uncomfortable using solvents, a piece of tape can also be used.*

------------------------------------------------------------------------------------------------------------------------------

## **Potentially difficult to remove stickers**

- In most cases, Windows XP/all Intel/pre-2011 AMD stickers leave a lot of residue behind as they age. This is largely unavoidable (but easily cleaned).
	- *While less common with modern stickers (Vista/7/post-2011 AMD), these can still come off dirty.*
- This procedure can be used to remove most stickers; not just Intel/AMD/nVidia/Windows stickers. These were removed from this laptop as an example.
	- *While some stickers can be harder than others (often due to age or the type of glue used), the same procedure will apply.*

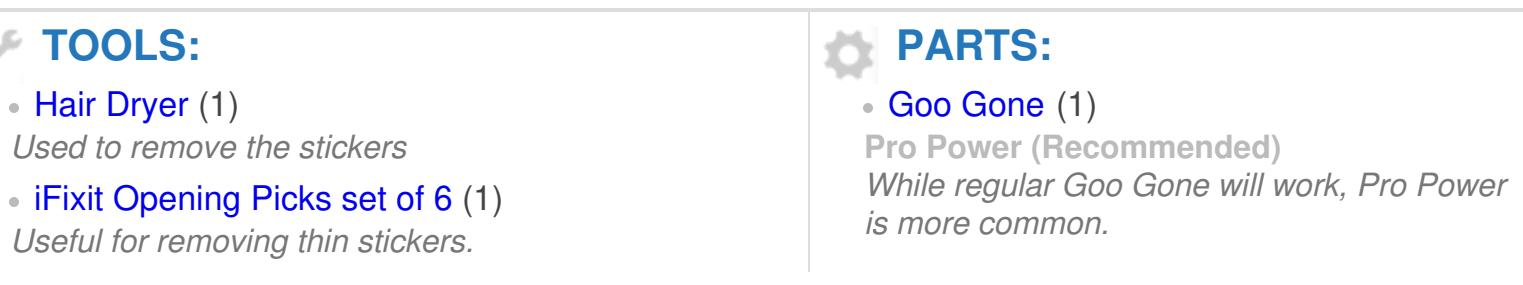

#### **Step 1 — Remove the battery (Laptop only)**

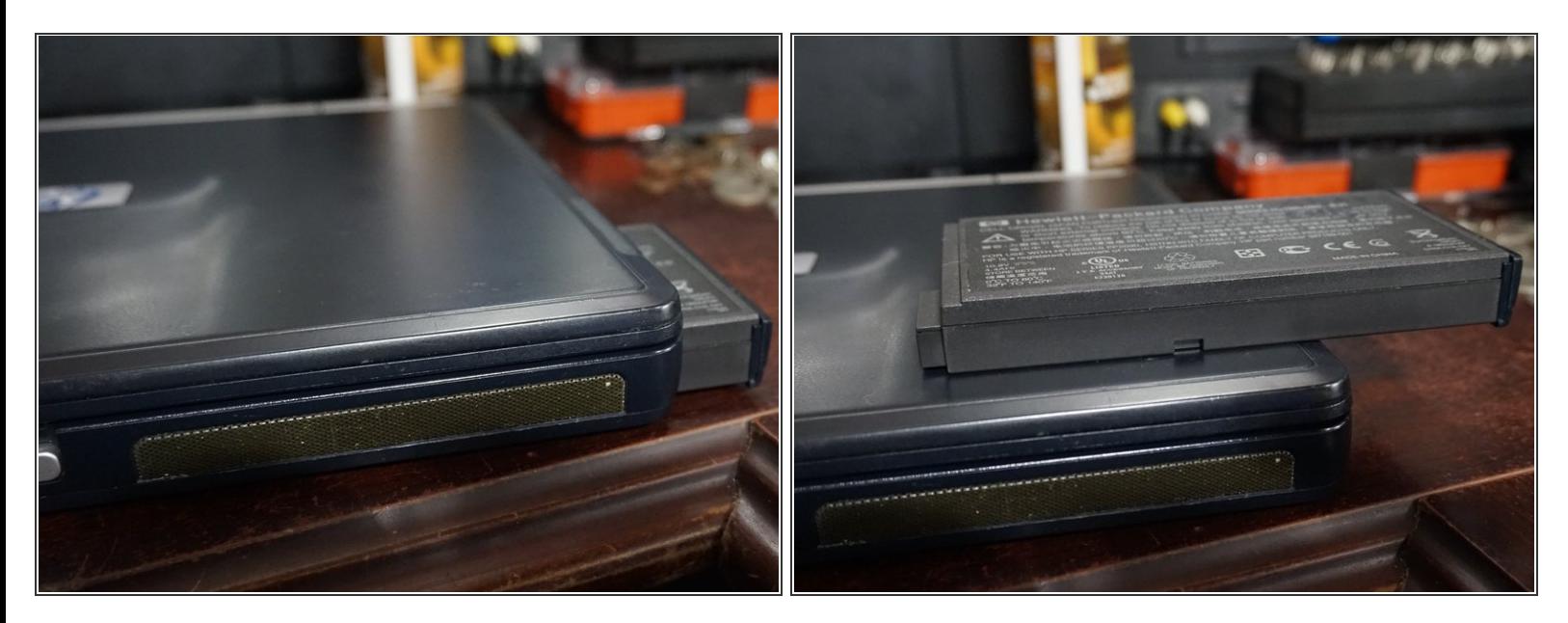

*The procedure to remove the battery varies from laptop to laptop.*

Before removing the stickers, remove the battery.

#### **Step 2 — Warm up the system**

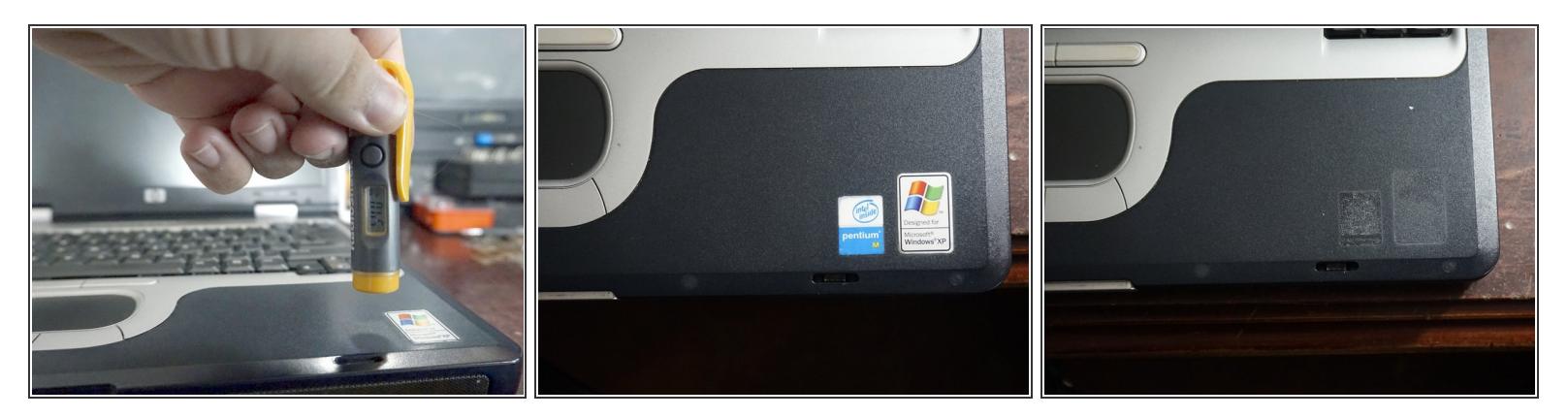

### *30-60 seconds of heat will break the glue down.*

- $(i)$  If the sticker is thin, a [guitar](https://www.ifixit.com/Store/Tools/iFixit-Opening-Picks-Set-of-6/IF145-123?o=2) pick can help.
- *After removing the battery, use a hairdryer to warm up the system.* Do this until the glue is soft.  $\bullet$
- Peel off the stickers when the palmrest is hot to the touch.

#### **Step 3 — Clean up the remaining glue**

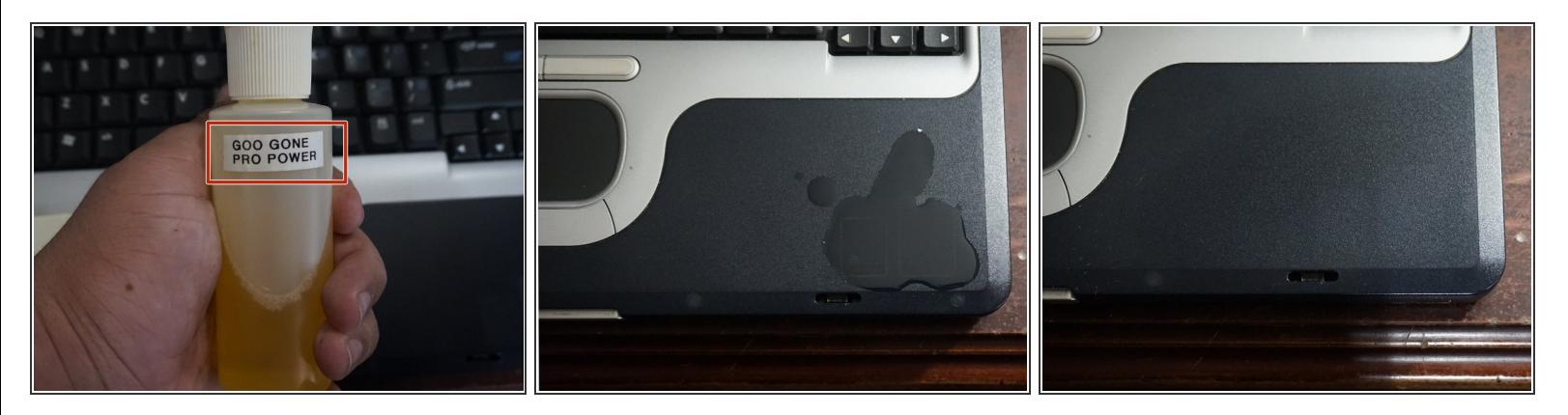

 $(i)$  The bottle my Goo Gone came from broke. I replaced the bottle since it was full.

- After the sticker(s) have been removed, clean the leftover glue. *Use a gentle citrus solvent.*
- *Only use enough solvent on the system to remove the residual glue.*
- Wipe the glue off after a few seconds. The hot glue will wipe off easily.

This document was last generated on 2019-07-10 05:13:05 PM.